## **PharmaSUG 2016 - Paper PO18 Importing Data Specifications from .RTF and .DOC files and producing Reports** Sandesh Jagadeesh, PPD, Austin, TX

# **ABSTRACT**

Programming reports that are used in the process of data cleansing and patient level checks can be tedious. These reports are of great value to data management teams, providing in-depth information needed to identify adverse events, compare variables against database standards, and to reconcile data. The report specifications can be provided in .RTF or.DOC format, which would require manual programming to generate the desired reports. The number of variables in these reports can be quite extensive and time-consuming to review and program. This paper will introduce a method for importing the required data sets, variables and labels directly from the specification, reconciling them to the variables in the database, and producing reports in .PDF, .RTF, or .XLS format for review.

# **INTRODUCTION**

Flow chart below describes the process. The conventional process of receiving the specification in .RTF, .DOC and manually programming the variables and labels in SAS and generating outputs

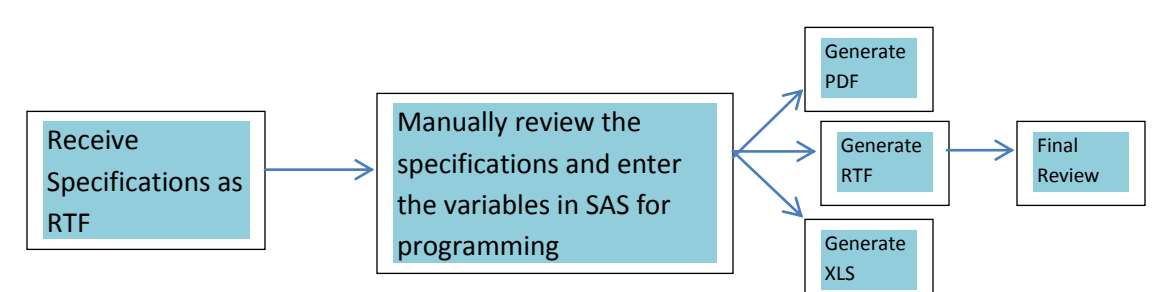

**F.1 Flow chart of conventional data cleansing process**

Flow chart below shows the additional step after importing the specifications and checking against the database, yielding high quality checks and data for review.

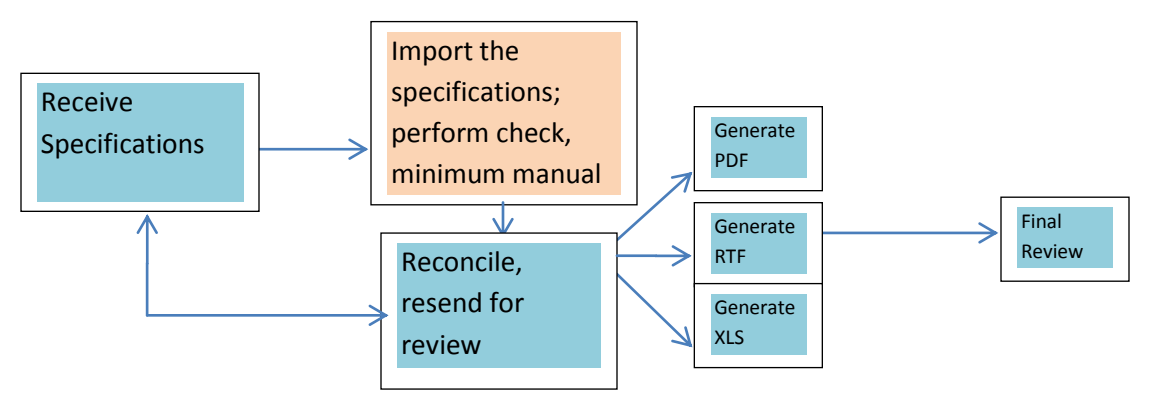

**F.2 Flow chart with the automated macro minimizing manual process**

The purpose of this paper is to convert a specification provided into a table so that it can be read as a data set, obtaining the variables required for querying. The following screenshots illustrates this

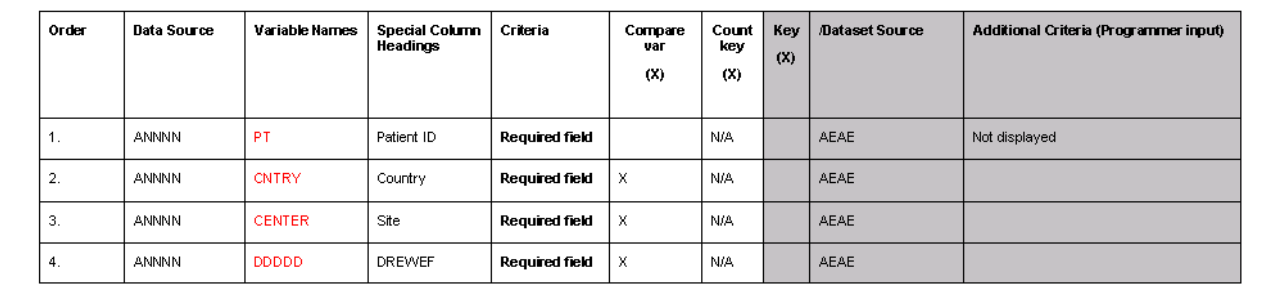

### **F.3 Sample of specifications in .RTF/.DOC format**

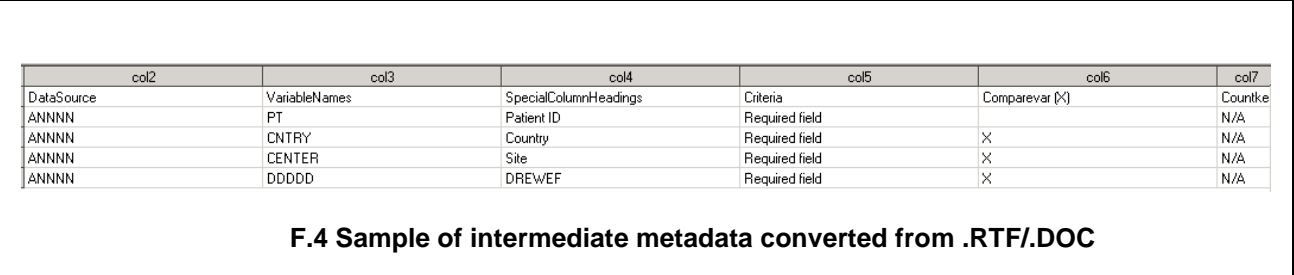

After we have the required domains and the variables for quering from the metadata, it is merged with the domains in the database for a quality check to make sure the specifications match the domains and variables in the database. This can be done with the help of PROC CONTENTS.

The next step involves generating the report.

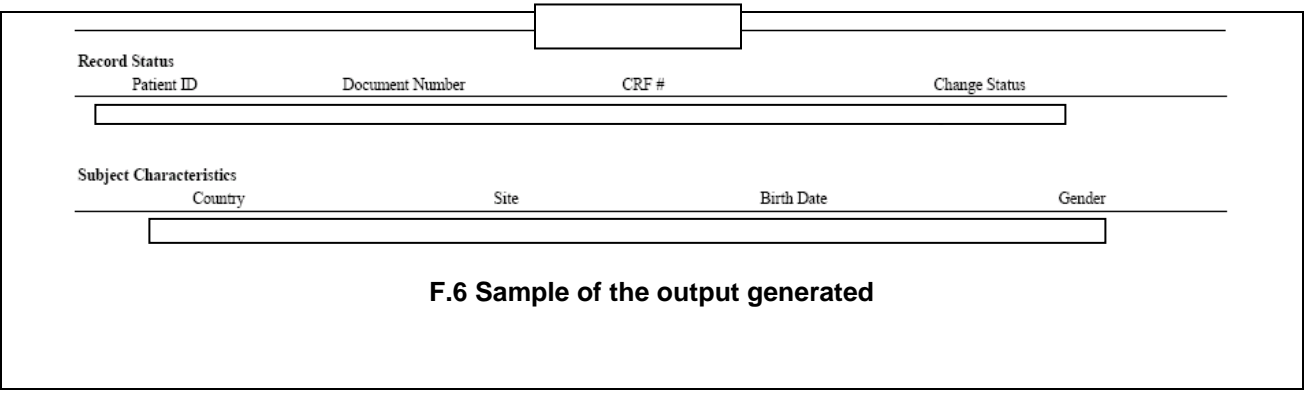

### **DETAILS OF THE PROCESS**

The aim of this paper is to automate the process of report creation with minimum manual process. Earlier, the process of report generation heavily involved manual inputting of the specification into the SAS code. The following points describe how exactly this can be achieved.

1. The Specifications is received in .DOC/.RTF format as shown in illustration F.3

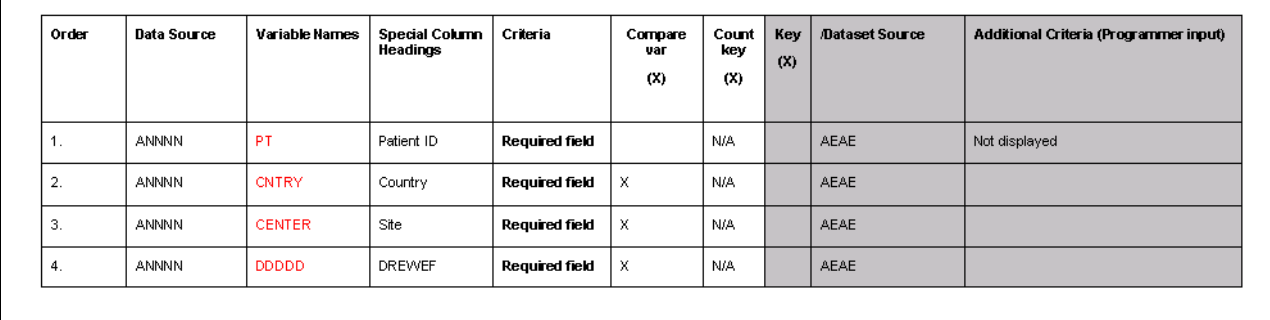

2. The .RTF/.DOC is read using a simple infile statement<sup>[1]</sup>:

 $\Box$  \Order.rtf"; %let basefil='[ data readrtf\_a; infile &basefil missover length = 1 end = lastobs lrecl = 5000; input string \$varying2000. 1; rownum =  $_n$ ; run:

3. This would generate the following data in SAS when parsing .RTF/.DOC

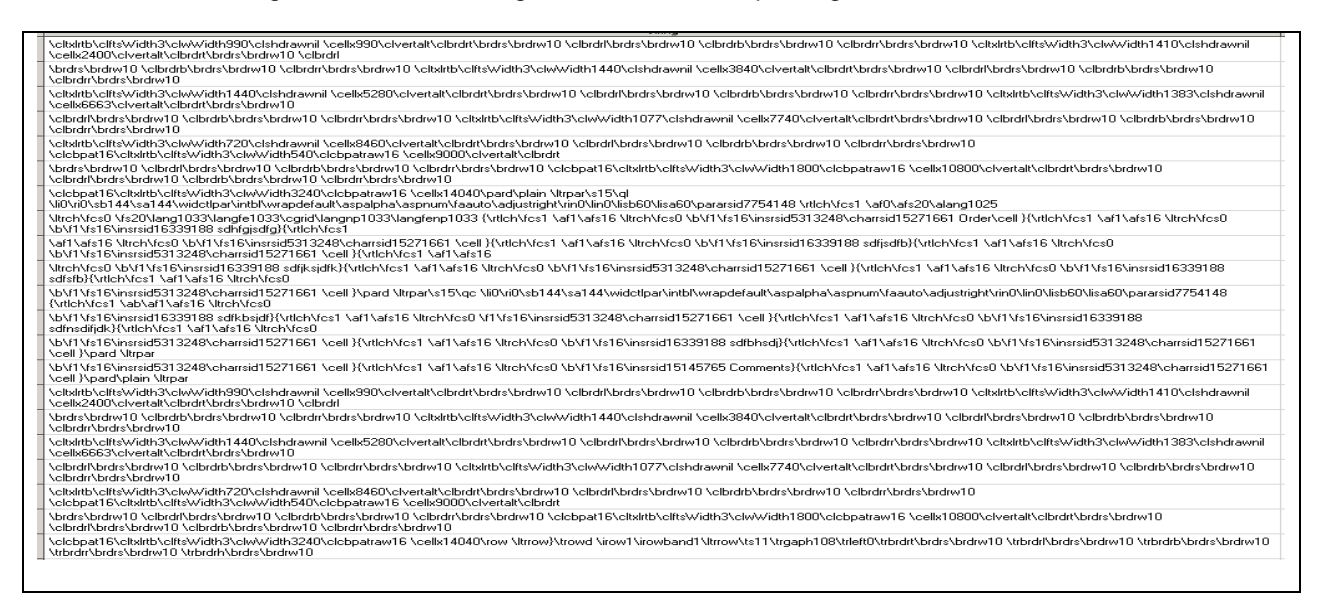

4. After extracting the required data, we get the intermediate output in SAS which mimics the specification<sup>[2]</sup>.

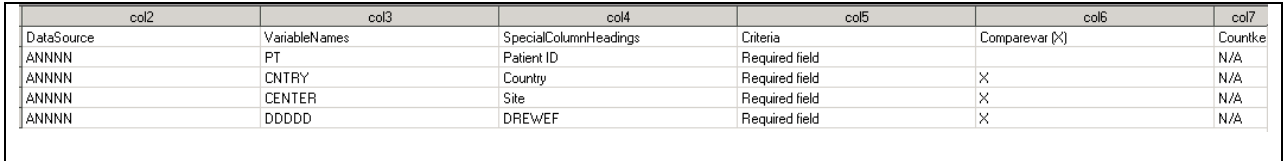

5. Further macro processing involves merging the above variables with the database for a quality check and labeling them based on specifications, producing the output below

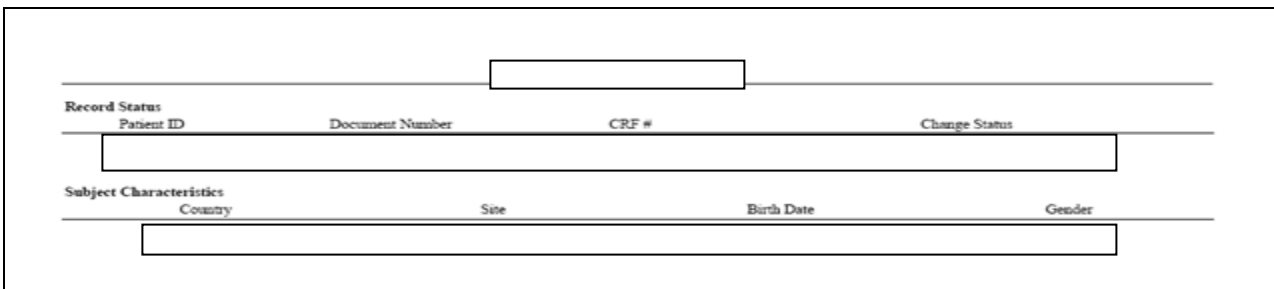

### **OTHER TECHNIQUES AND FUTURE WORK**

Besides the above method, .RTF/.DOC can be imported using one of the following  $^{[3]}$ .

- 1. Microsoft Libname Engines
- 2. SAS PROC IMPORT and EXPORT
- 3. ODBC (Oracle Database Connection)
- 4. ODS (Output Delivery System)
- 5. DDE (Dynamic Data Exchange)
- 6. Microsoft Office Plug In
- 7. Third Party Software
- Future work involves using the specifications for creating dummy text, which can be merged to get the reports.
- Dynamically extracting SAS statements from the comments section of specifications will further add to the automation.

#### **CONCLUSION**

"We live in a time when automation [is ushering in a second industrial revolution"](http://thinkexist.com/quotation/we_live_in_a_time_when_automation_is_ushering_in/162832.html)<sup>[4]</sup>. The report specifications which are provided in .RTF or.DOC can be automated to be imported into SAS and converted to an intermediate metadata which mimics the specifications and reconciling them with the variables in the database, and producing reports in .PDF, .RTF, or .XLS format for review. This would reduce errors, improve efficiency and time required for reviews.

## **REFERENCES**

<sup>[1]</sup> PharmaSUG 2014 Paper BB14. A SAS® Macro Utility to Modify and Validate RTF Outputs for Regional Analyses Jagan Mohan Achi, PPD, Austin, TX, Joshua N. Winters, PPD Rochester, NY. http://www.pharmasug.org/proceedings/2014/BB/PharmaSUG-2014-BB14.pdf

<sup>[2]</sup> PharmaSUG2010 - Paper TT13 %rtf2data : A utility macro to convert RTF Table to SAS dataset Neeral Beladia, MaxisIT Inc., Metuchen, NJ . Scott Osowski. Thomas Fritchey (2006): Hyperlinks and Bookmarks with ODS RTF Microsoft® Rich Text Format(RTF) Specification, RTF v1.7. http://www.pharmasug.org/proceedings/2014/BB/PharmaSUG-2014-BB14.pdf

<sup>[3]</sup> Linking SAS and Microsoft Products Presented to The Virginia SAS® User's Group Nat Wooding, Dominion Virginia Power June 17, 2009

<sup>[4]</sup> Adlai E. Stevenson. (American Politician, Governor of Illinois (1949-53) and Ambassador to the United Nations).

### **ACKNOWLEDGMENTS**

Thanks to Ken Borowiak, David Gray, Rama Boorlagadda, Heather Sullivan for their reviews and comments.

### **DISCLAIMER**

The content of this paper are the works of the authors and do not necessarily represent the opinions, recommendations, or practices of PPD.

### **CONTACT INFORMATION**

Your comments and questions are valued and encouraged. Contact the author at:

Name: Sandesh Jagadeesh Enterprise: PPD Address: 7551 Metro Center Drive, Suite 300 City, State ZIP: Austin, Texas 78744 Work Phone: 512-747-5923 E-mail: Sandesh.Jagadees[h@ppdi.com](mailto:Ajay.Gupta@ppdi.com)

SAS and all other SAS Institute Inc. product or service names are registered trademarks or trademarks of SAS Institute Inc. in the USA and other countries. ® indicates USA registration. Other brand and product names are trademarks of their respective companies.